## **ClubRunner**

[Help Articles](https://www.clubrunnersupport.com/kb) > [Club Help](https://www.clubrunnersupport.com/kb/club-help) > [Club - Administration Guide](https://www.clubrunnersupport.com/kb/club-administration-guide) > [Contacts](https://www.clubrunnersupport.com/kb/contacts) > [How do I delete a](https://www.clubrunnersupport.com/kb/articles/how-do-i-delete-a-contact) [contact?](https://www.clubrunnersupport.com/kb/articles/how-do-i-delete-a-contact)

How do I delete a contact?

Michael C. - 2021-02-25 - [Contacts](https://www.clubrunnersupport.com/kb/contacts)

When a contact is no longer needed, you may delete it from your **Contacts** list using the following process.

**Note:** Contacts within **System Groups** cannot be deleted, due to it affecting other modules (ex: Volunteers, Meetings, ect). To remove these contacts, you can merge them together. To learn how to merge contacts, please read the article called: [How do I Merge](https://clubrunnersupport.com/kb/articles/how-do-i-merge-contacts) [Contacts?](https://clubrunnersupport.com/kb/articles/how-do-i-merge-contacts)

- 1. To access the **Contacts** module you must go to your club homepage and log in. Then, click on **Member Area** on the top right, under your club banner.
- 2. Along the top of the screen you will see several tabs. Click on the **Contacts** tab.
- 3. Now, click on the **Manage Contacts** link.
- 4. This brings you to the **All Contacts** page where you will see a list of all your existing contacts. Identify the contact you wish to delete, and then click on the **check box** to the left of their name.

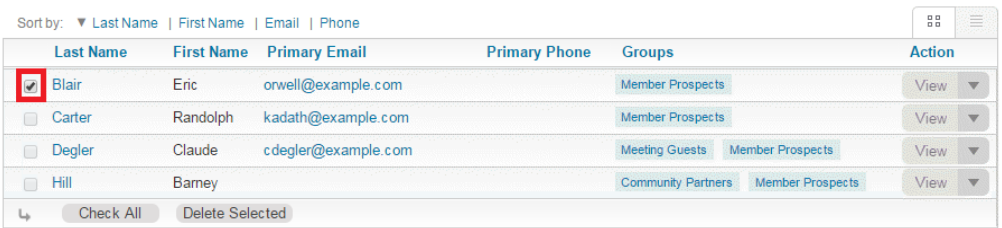

5. Select **Delete Selected** at the bottom of the list.

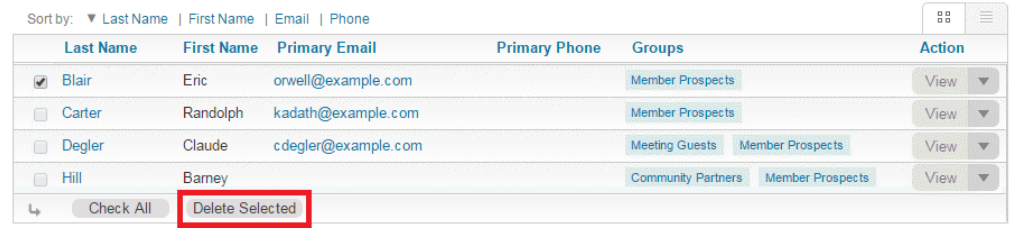

6. This will bring you to a confirmation page. Click **Delete** to delete the contact(s) that were selected.

**Note:** Deleting a contact removes all information about the contact from your system. This information cannot be restored.

## Delete 1 contact(s)

Please note deleting these contacts cannot be undone. By clicking delete, you will remove the following information:

- 
- 
- 
- 
- Address(es)<br>
Email(s)<br>
Email(s)<br>
Phone(s)<br>
Company relation (for sponsors)<br>
Roles<br>
Groups relation (like Subscribers, Friends, etc.) and Categories<br>
Groups relation (like Subscribers, Friends, etc.) and Cat

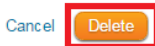

## Related Content

- [How do I merge contacts?](https://www.clubrunnersupport.com/kb/articles/how-do-i-merge-contacts)
- [How do I add a new contact?](https://www.clubrunnersupport.com/kb/articles/how-do-i-add-a-new-contact)
- [Can I add non-members as friends of the club?](https://www.clubrunnersupport.com/kb/articles/can-i-add-non-members-as-friends-of-the-club)